[端口安全](https://zhiliao.h3c.com/questions/catesDis/128) **[樊凡](https://zhiliao.h3c.com/User/other/22630)** 2019-01-01 发表

# 组网及说明

端口安全的主要功能是通过定义各种端口安全模式,让设备学习到合法的源MAC地址,以达到相应的 网络管理效果。启动了端口安全功能之后,当发现非法报文时,系统将触发相应特性,并按照预先指 定的方式进行处理,既方便用户的管理又提高了系统的安全性。 通过配置端口安全autolearn模式,实 现对接入用户的控制。端口可通过手工配置或自动学习MAC地址,这些地址将被添加到安全MAC地址 表中,称之为安全MAC地址。 当端口下的安全MAC地址数超过端口安全允许学习的最大安全MAC地 址数后,端口模式会自动转变为secure模式。之后,该端口停止添加新的安全MAC,只有源MAC地址 为安全MAC地址、通过命令mac-address dynamic或mac-address static手工配置的MAC地址的报文, 才能通过该端口。

### 问题描述

#### **端口安全autolearn模式典型配置举例**

## **1. 组网需求**

[如图](http://www.h3c.com.cn/Service/Document_Center/Switches/Catalog/S2100/S2110/Configure/Typical_Configuration_Example/H3C_SMB_(Comware_V5)-6W100/201401/814380_30005_0.htm#_Ref358878158)1所示,用户通过H3C交换机连接到网络。通过配置端口安全autolearn模式,实现对接入用户的控 制,具体需求如下:

- 最多同时允许1个用户通过交换机接入到Internet,用户无需进行认证
- · 当用户数量超过设定值后,新用户无法通过H3C交换机接入Internet

图1 端口安全autolearn模式配置组网图

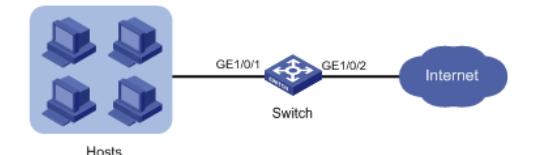

## 过程分析

### **2. 配置思路**

- · 配置交换机与用户相连端口的安全模式为autolearn
- · 为防止交换机与用户相连端口学习到的MAC地址的丢失,及安全MAC地址不老化会带来一些问题
- ,需配置安全MAC地址并设定安全MAC地址老化时间(例如30分钟)
- · 设置最大安全MAC地址数为1,当再有新的MAC地址接入时,交换机与用户相连端口被暂时断开连
- 接,30秒后自动恢复端口的开启状态。(缺省情况下,系统暂时关闭端口连接的时间为20秒)

# 解决方法

## **3. 配置步骤**

- 1)使能端口安全功能
- <H3C> system-view
- [H3C] port-security enable

2) 设置Sticky MAC地址的老化时间为30分钟

[H3C] port-security timer autolearn aging 30

- 3)设置端口允许的最大安全MAC地址数为1
- [H3C] interface GigabitEthernet 1/0/1

[H3C-GigabitEthernet1/0/1] port-security max-mac-count 1

4) 设置端口安全模式为autoLearn

[H3C-GigabitEthernet1/0/1] port-security port-mode autolearn

5)设置触发入侵检测特性后的保护动作为暂时关闭端口,关闭时间为30秒

- [H3C-GigabitEthernet1/0/1] port-security intrusion-mode disableport-temporarily
- [H3C-GigabitEthernet1/0/1] quit

[H3C] port-security timer disableport 30

### **4. 验证配置**

上述配置完成后,当学习到的MAC地址数达到1个后,用命令display port-security interface可以看到端 口模式变为secure,再有新的MAC地址到达将触发入侵保护,可以用display命令显示端口安全配置情 况,如下:

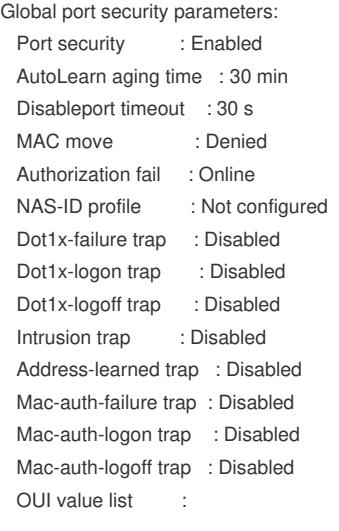

GigabitEthernet1/0/1 is link-up Port mode : secure NeedToKnow mode : Disabled Intrusion protection mode : DisablePortTemporarily Security MAC address attribute Learning mode : Sticky Aging type : Periodical Max secure MAC addresses : 1 Current secure MAC addresses : 1 Authorization : Permitted NAS-ID profile : Not configured

可以看到端口的最大安全MAC数为1,口模式为autoLearn,入侵保护动作为DisablePortTemporarily, 入侵发生后端口禁用时间为30秒, 学习到的MAC地址数可以用上述命令显示, 如学习到1, 那么存储 的安全MAC地址数就为1 可以在端口视图下用display this命令查看学习到的MAC地址,如下: [H3C-GigabitEthernet1/0/1]dis this # interface GigabitEthernet1/0/1 port link-mode bridge combo enable copper port-security intrusion-mode disableport-temporarily port-security max-mac-count 1 port-security port-mode autolearn port-security mac-address security sticky 1435-83d6-0306 vlan 1 #

当学习到的MAC地址数达到1个后,可以通过下述命令看到端口安全将此端口关闭

<H3C> display interface gigabitethernet 1/0/1 gigabitEthernet1/0/1 current state: DOWN ( Port Security Disabled ) IP Packet Frame Type: PKTFMT\_ETHNT\_2, Hardware Address: 0023-8927-ad7d Description: GigabitEthernet1/0/1 Interface ...... 30秒后, 端口状态恢复

[H3C-GigabitEthernet1/0/1] display interface gigabitethernet 1/0/1 GigabitEthernet1/0/1 current state: UP IP Packet Frame Type: PKTFMT\_ETHNT\_2, Hardware Address: 000f-cb00-5558 Description: GigabitEthernet1/0/1 Interface

......

此时, 如通过命令undo port-security mac-address security手动删除几条安全MAC地址后, 端口安全 的状态重新恢复为autoLearn,可以继续学习MAC地址